## **Configurações de E-mail**

## **Como configurar sua conta de email no iPad e Iphone com IOS 6.x**

Para configurar o iPad 2 para uma conta de email da Odara Internet siga os passoa abaixo:

- 1. Clique no ícone Ajustes na tela principal
- 2. Clique no item Mail, Contatos e Calendários
- 3. Clique no item Adicionar Conta...
- 4. Escolha o tipo de conta Outra
- 5. Clique no item Conta do Mail
- 6. Informe os dados Nome, Endereço, Senha e Descrição da conta conforme imagem abaixo e clique no botão Avançar no canto superior direito.

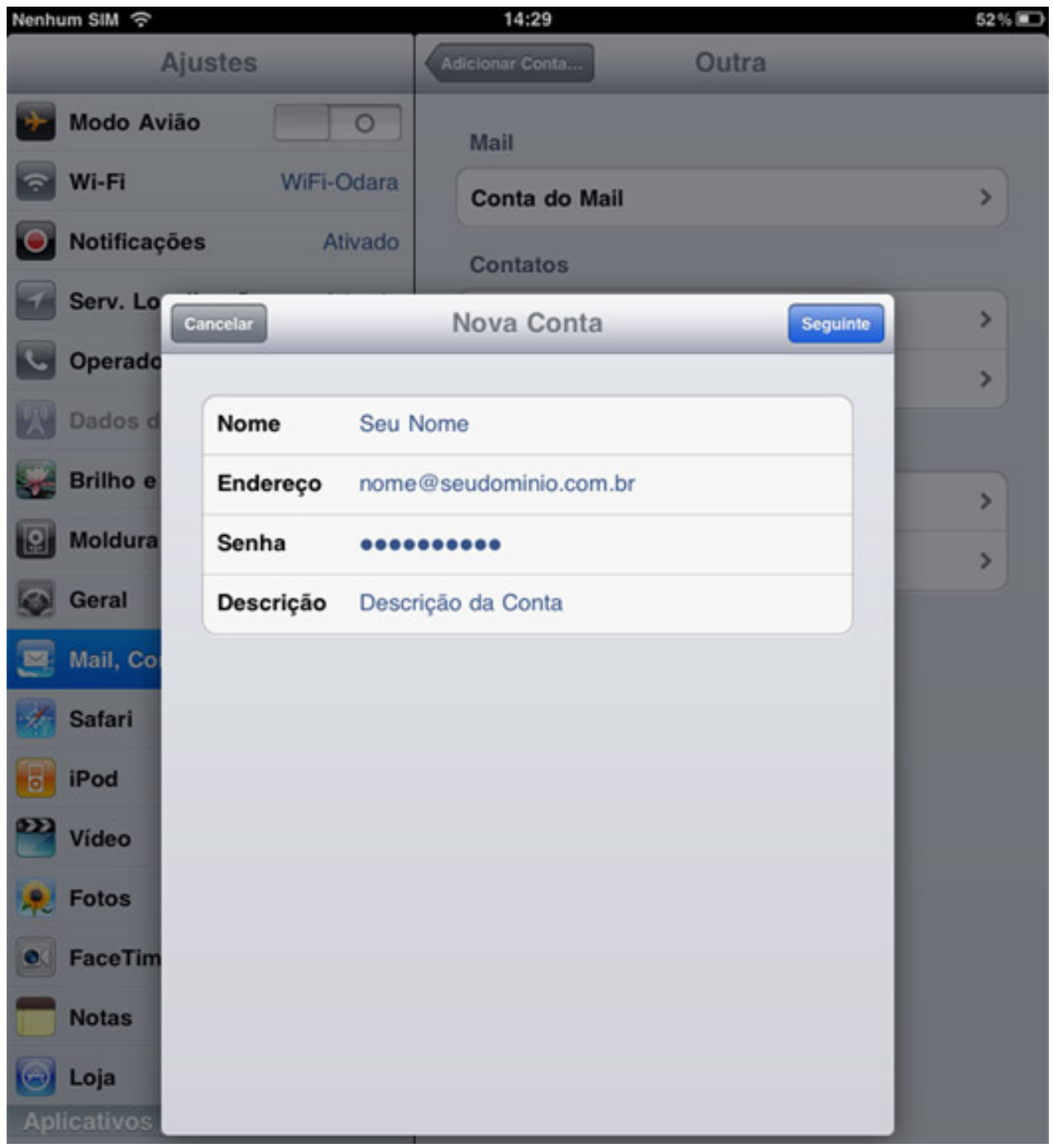

Página 1 / 3 **© 2024 Rubens A. Mascari <hostmaster@odara.com.br> | 27-04-2024 08:37** [URL: https://kb.odara.com.br/index.php?action=faq&cat=7&id=6&artlang=pt-br](https://kb.odara.com.br/index.php?action=faq&cat=7&id=6&artlang=pt-br)

## **Configurações de E-mail**

- 7. Selecione o tipo de conta POP
- 8. Em Servidor de Correio de Entrada, informe o Nome do Host (exemplo: mail.seudominio.com.br), o Nome do usuário (exemplo: nome@seudominio.com.br) e a Senha do seu email.
- 9. Em Servidor de Correio de Saída, informe o Nome do Host (exemplo: mail.seudominio.com.br), o Nome do usuário (exemplo: nome@seudominio.com.br) e a Senha do seu email.

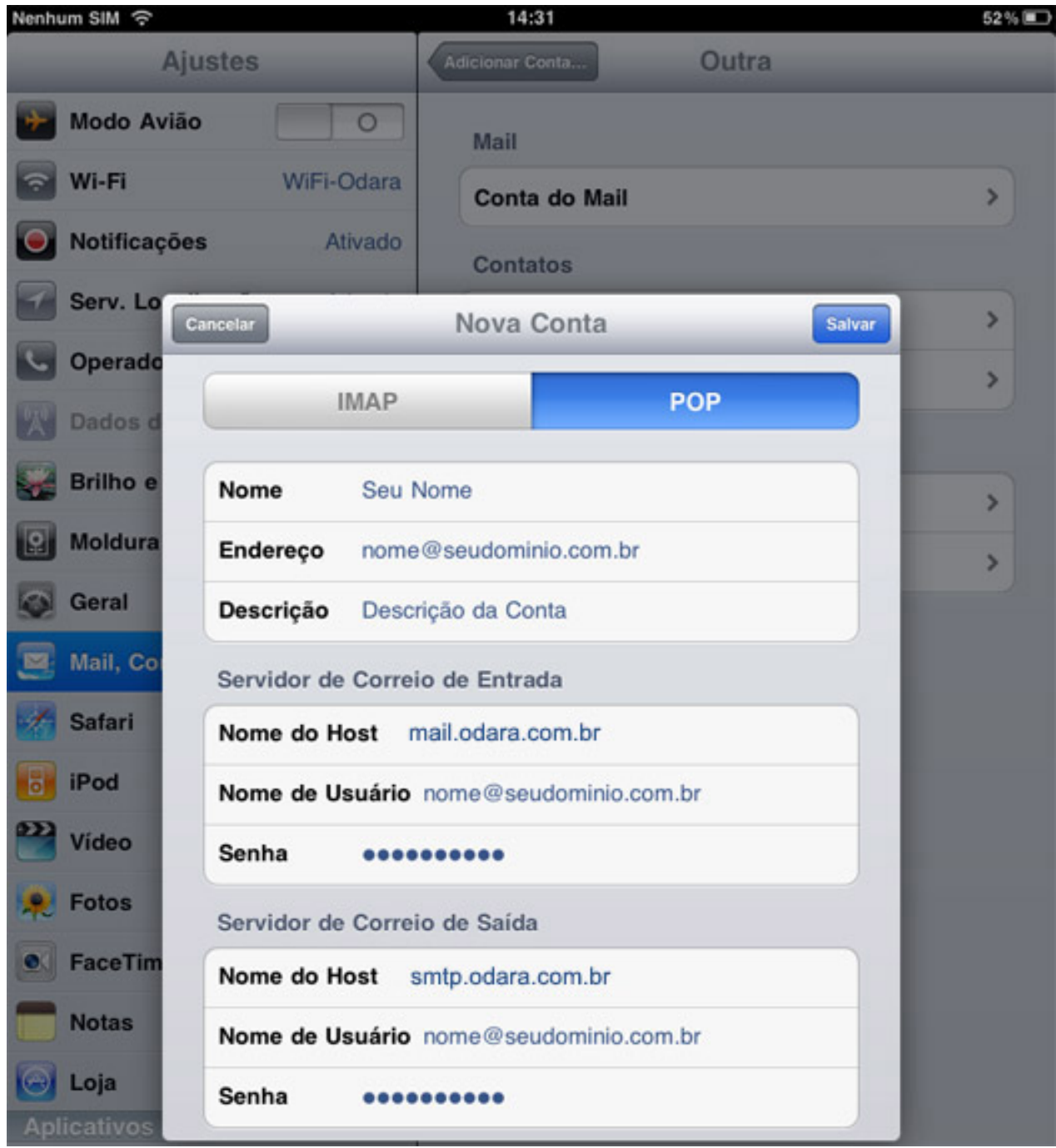

10. Clique no botão Salvar para concluir a configuração.

Sua conta de email foi configurado para o iPad 2 e você já pode enviar e receber emails pela Odara Página 2 / 3 **© 2024 Rubens A. Mascari <hostmaster@odara.com.br> | 27-04-2024 08:37** [URL: https://kb.odara.com.br/index.php?action=faq&cat=7&id=6&artlang=pt-br](https://kb.odara.com.br/index.php?action=faq&cat=7&id=6&artlang=pt-br)

## **Configurações de E-mail**

Internet.

ID de solução único: #1005 Autor:: n/a Última atualização: 2014-03-20 15:56

> Página 3 / 3 **© 2024 Rubens A. Mascari <hostmaster@odara.com.br> | 27-04-2024 08:37** [URL: https://kb.odara.com.br/index.php?action=faq&cat=7&id=6&artlang=pt-br](https://kb.odara.com.br/index.php?action=faq&cat=7&id=6&artlang=pt-br)